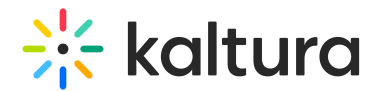

# ChatandcollaborationAdmin module

Last Modified on 06/03/2024 7:04 pm IDT

This article is designated for administrators.

### About

This module is used to setup announcements and to configure the admin integration for Events in the Chat and Collaboration (C&C) widget.

## Configure

**enable** - set to Yes to enable the module.

#### **AnnouncementsAppUrl**

- Description this is the link to the C&C notification admin
- Value <https://www.kaltura.com/apps/cnc-admin/v3.20.1/embed.php>
- Type URL

#### **CncAPIUrl**

- Description The link to the API endpoint for the C&C
	- Value [https://chat.nvp1.ovp.kaltura.com/api\\_v3](https://chat.nvp1.ovp.kaltura.com/api_v3)
- Type URL
- **Admin Logo ID**
	- Description the logo that will be shown in the C&C organizer notifications
	- Value upload the logo of that you want shown 400x400 to the Shadow KMS and paste the entry ID
	- Type Entry ID
- **Organizer Name**
	- Description the organizer that you want shown when sending notifications organizer notifications, t

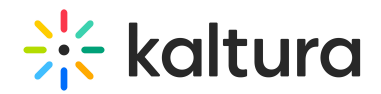

- Value organizer name
- Type String
- o Max Chars 20
- **audienceGroups**
	- Description define the target groups for notifications. All the values here will appear in the notifications form to send direct notifications to.
	- Value Insert comma-separated values of the KMS groups IDs

### Related modules

[Chatandcollaboration](http://knowledge.kaltura.com/help/chatandcollaboration)